#### SHARE SESSION REPORT

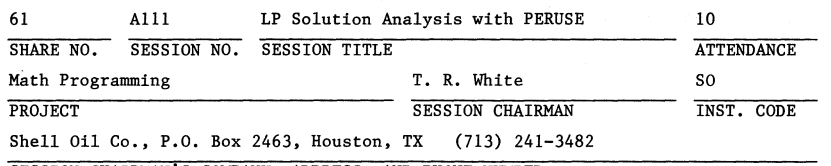

SESSION CHAIRMAN'S COMPANY, ADDRESS, AND PHONE NUMBER

Phyllis Gilmore of US Dept. of Energy described the PERUSE/XMP System for interactive analysis of LP models and solution. Description of the system is attached.

#### THE PERUSE/XMP SYSTEM FOR

#### INTERACTIVE LP MODEL ANALYSIS

## By

Richard P. O'Neill, William Kurator and Phyllis Gilmore Office of Oil and Gas, Natural Gas Division Energy Information Administration Washington, D.C. 20461

> Roy Marsten Dept. of Management Information Systems University of Arizona Tucson, Arizona 85721

#### Presented at

SHARE Annual Meeting New York, New York August 22, 1983

2/R/rcg/l

#### SECTION 1

#### INTRODUCTION TO PERDSE/XMP

#### 1.1. Description of the Software

This section describes the purpose and background of PERUSE. Although the speed of today's computers and mathematical programming software (MPS III, MPSX/370) is very fast and leads to model run times of a few minutes or less, the total turnaround time to validate and verify a model run is a long and tedious process that can take several hours or more. The original purpose of the PERUSE system was to facilitate interactive analysis of the solution and matrix information to reduce model turnaround time. The commands allow the user to delimit information displayed, avoid information overload and eliminate manually paging through several inches of computer printouts\*. Simple reports can also be generated. With the addition of an optimization capability callable from PERUSE, the analyst can now change the model, solve it quickly, and generate answers to "what-if?" questions.

\*This method of manual paging is known as PCIMPAM (Paper Clip Indexing Manual Paging Access Method), a name applied by the 'original PERUSE development group.

#### 1.2 Design Concept and Description

Beginning in 1977, a group of analysts in the Energy Information Administration (EIA) developed an interactive query system called PERUSE for accessing matrix and solution values from a linear programming model. This group, which included Dr. Harvey J. Creenberg, Dr. Richard P. O'Neill, Mr. William G. Kurator, and others, laid the foundation for the development of computer-assisted analysis (CAA) programs for mathematical programming models, PERUSE is used within the Department of Energy as well as in many private sector and academic installations.

In 1982, an optimization capability was added to PERUSE. This new feature allows the analyst to make changes to the data in his model and solve the revised problem  $--$  interactively! This capability results in a reduction in time necessary to make modest sensitivity changes to a model and receive the new answers. The optimizer used by the PERUSE SOLVE command is based on the XMP library of FORTRAN subroutines developed by Dr. Roy E. Marsten of the University of Arizona under several National Science Foundation grants. The optimizer is known as XMP for EXperimental Mathematical Programming System.

The design purpose of XMP is to facilitate algorithmic research and model development. This system was selected because of its flexibility and ease of modification. XMP has been designed to solve LP models on the order of 1500 constraints and is not intended to compete with MPSX/370 or

MPS III which can handle problems of 8000 constraints or more.

The XMP subroutines included in PERUSE are restricted to the : Bolution of mathematical programming models. There are no routines for model generation or report generation based on solutions. These tasks are best handled by other existing languages and systems such as OMNI, DATAFORM, or GAMMA. The user Simply issues the command SOLVE while in PERUSE to invoke the optimization process of XMP.

 $\ddot{\phantom{0}}$ en

3

;;

# 2.1<sup>6</sup> Oil Production, Refinery, and Distribution (OPRD)

The following sample problem has been developed to demonstrate the use of interactive optimization using PERUSE and XMP. The model will be modified and re-optimized during an interactive session.

The problem considers the production and transportation of two types of crude oil (TG and OK) from two producing regions" (Gulf Coast-OS and Mid-Continent-09) to two refining regions. Each refinery produces three products -- gasoline, distillate and residual fuel oil -- which are transported to demand regions 1, 2, and 5. Each refinery region may supply each of the three demand regions with any of the three products. The matrix structure and data for the problem are described in the following sections. The names for the objective function and right-hand side for this example (AMINCST and ZRHS) were chosen to insure their alphanumeric sort location in the PICTURE command. That is, given the other row names in the problem, AMINCST will be listed first. Given the column names in the problem, ZRHS will be listed last.

4

# 2.2 Rowand Column Name structure

SECTION 2 A meaningful name structure is essential for good design SAMPLE PROBLEM DESCRIPTION practice when building LP models. The name structure used in the sample problem is shown below. A count of the rows and columns in each group is included in parentheses.

#### ROWS (Total 24)

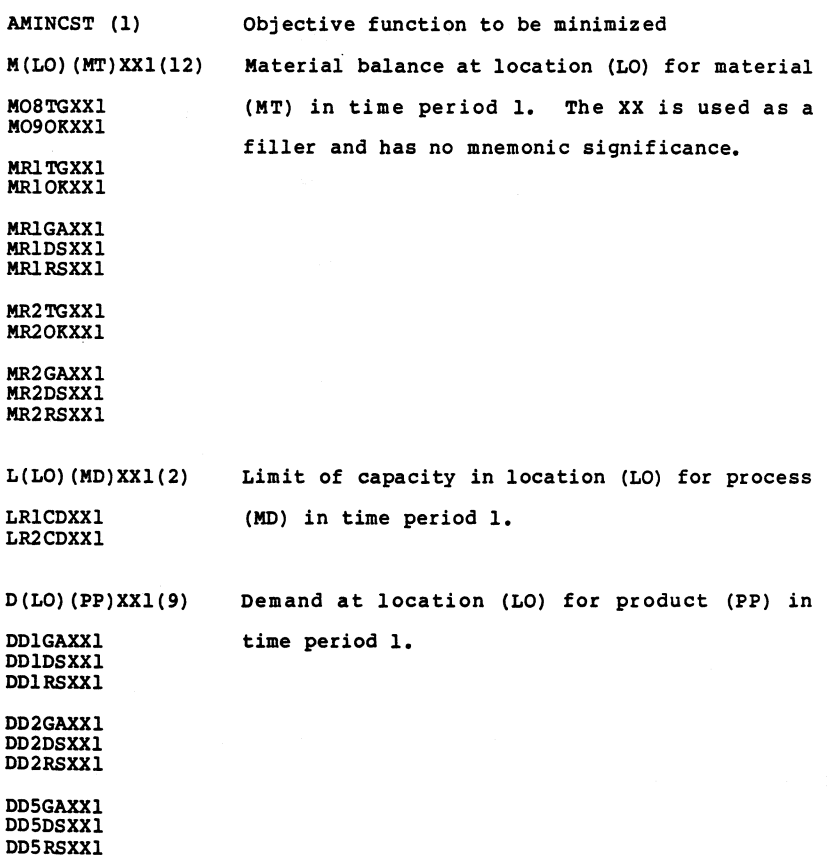

 $\mathbf{r}$ 

5

# COLUMNS (Total 30)

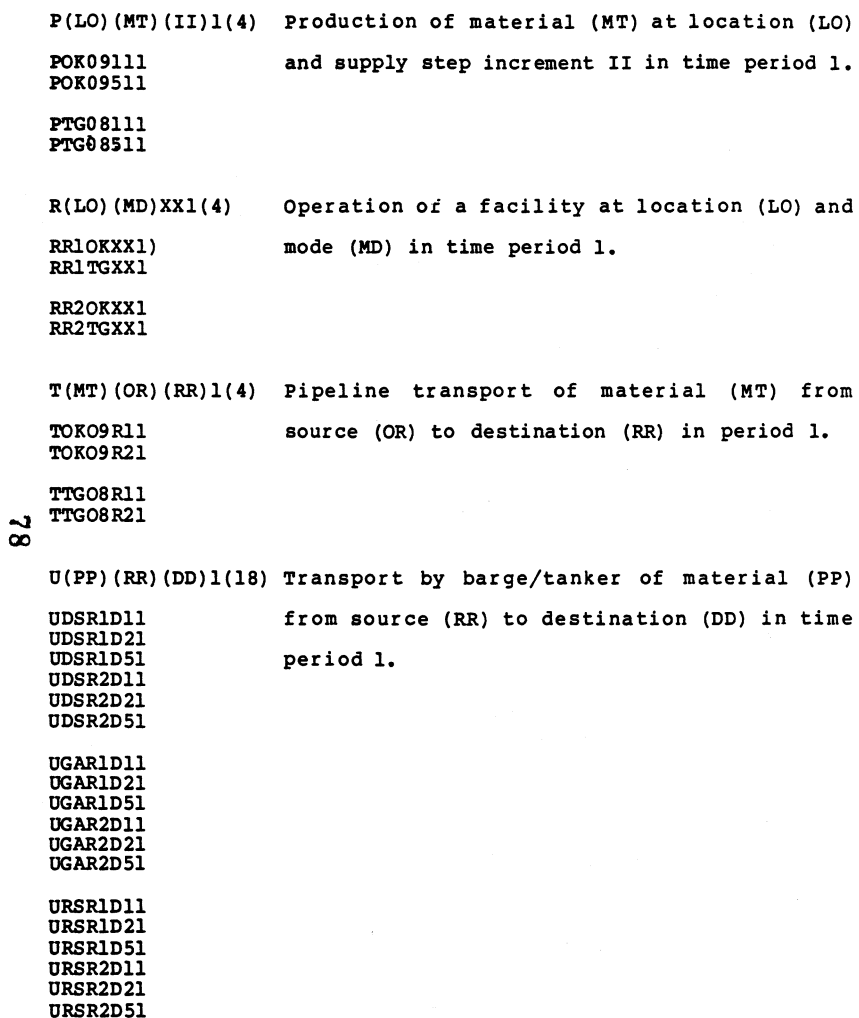

\*Items in () represent variable characters.

6

# 2.3 pictionary Classes

The classes of variable names described in the previous section can be defined for this problem through the use of dictionary classes. The classes serve to define the mnemon ic names and contain full text descriptions that will be used when producing custom reports.

# Locations (LO)

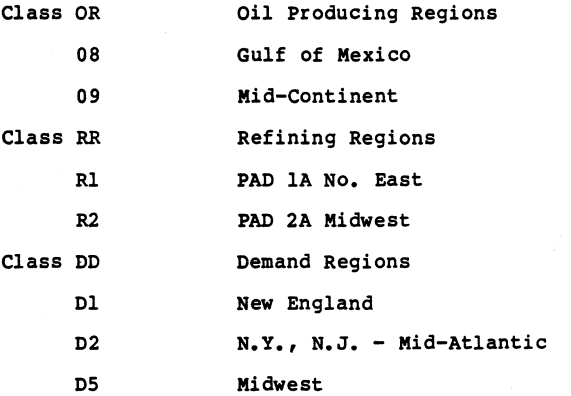

# Materials (MT)

 $\mathcal{L}^{\mathcal{A}}$  ,  $\mathcal{A}^{\mathcal{A}}$ 

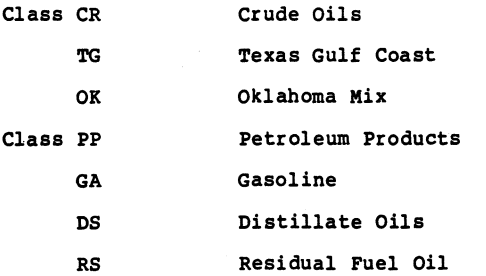

7

# Operating Modes (MD)

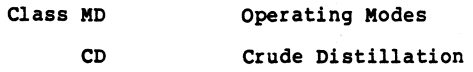

# Supply Segments (II)

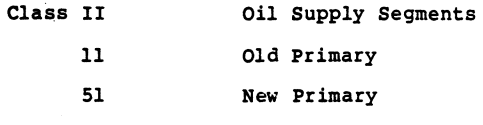

# Transportation Modes (T)

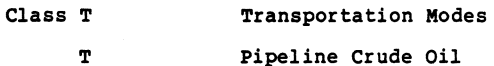

U Tanker/Barge Products

8

# $\mathbf{S}$

# 2.4 Data Tables

Data tables are required which describe the available crude oil supplies and capacities, the supply costs, oil transportation costs, refinery operation yields and costs, product :transportation costs, and market demands. For our sample problem the data has been organized into the following tables. The table names are designed with the same care used in row and column names.

# TABLE OL185

#### OIL PRODUCTION LEVEL AND COST

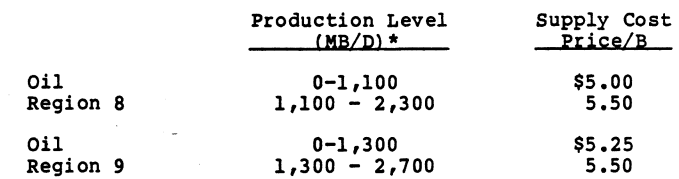

9

\*MB/D - tbousand barrels/day

#### TABLE TROPLPRC

ना संचल जिले.

#### OIL TRANSPORT COSTS TO REFINERY CENTERS (Dollars/Barrel)

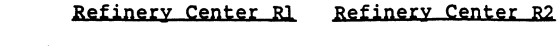

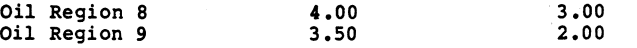

Refineries differ in terms of their yields for each product (yield patterns). This table contains the yield patterns for refineries 1 and 2 for refined products and the associated costs.

### TABLE RN185

# REFINERY YIELDS AND COSTS

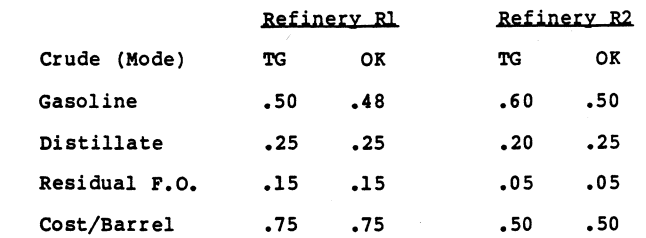

The processing capacity at each refinery is given in the following table.

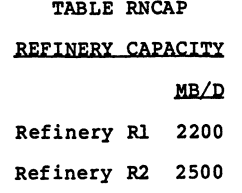

After the oil is refined, the oil products are shipped from the refineries to the demand regions. The transportation costs are given in the following table:

#### TABLE LPRC (PP)

#### OIL TRANSPORT COSTS TO DEMAND REGIONS (Dollars/Barrel)

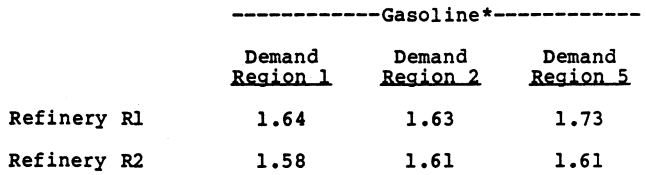

\*Similar, but slightly different costs are present for distillate and residual.

The market demands are shown in the following table.

# TABLE PRDEM (PP)

#### **MARKET DEMANDS**

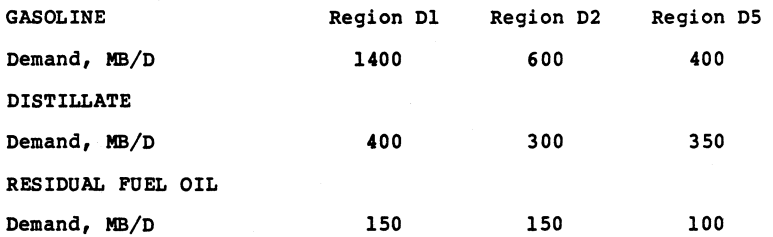

 $\frac{8}{10}$ 

# SECTION 3

# SAMPLE PROBLEM RESULTS

# 3.1 Changes Made to Base Case

A summary of changes made to the base case model is listed below. Case AF is the base case and Case BF will be the new case. The crude refining capacity was increased by 800 MB/D at location RJ. and reduced by 100 MB/D at location R2. The demand for distillate (DS) in region D2 was increased by 200 MB/O. The oil production limits were altered by decreasing the new primary production (51) for crude TG in oil region 08 by 300 MB/D. The crude production limits for OK crude in oil region 09 were increased for old primary (11) by 700  $MB/D$  and for new primary (51) by 600 MB/D.

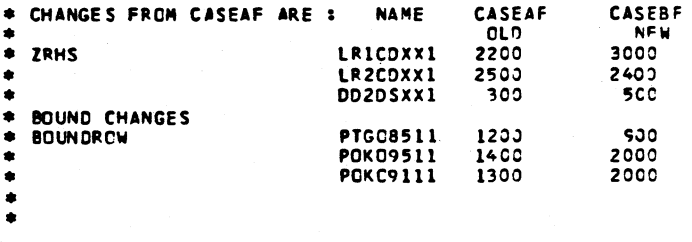

# 3.2 Review Base Case Solution

The next command we issue is to DISPLAY the row and column answers of the original case before we change and solve the revised case. We first request a DISPLAY (D) of row answers  $\therefore$  (R) for 'all rows (\*) which includes solution values, slack, lower and upper limit and dual activity.

The objective function value for the base case is 46510 (Row AMINCST). The dual activity for distillate (DS) in region 2 (D2) is l4.408\$/Bbl. which indicates the cost increase if demand is increased for this product in this region.

The column answers are displayed for all columns with their activity levels  $(X)$ , objective function coefficients  $(C)$ lower and upper limits and reduced costs (D).

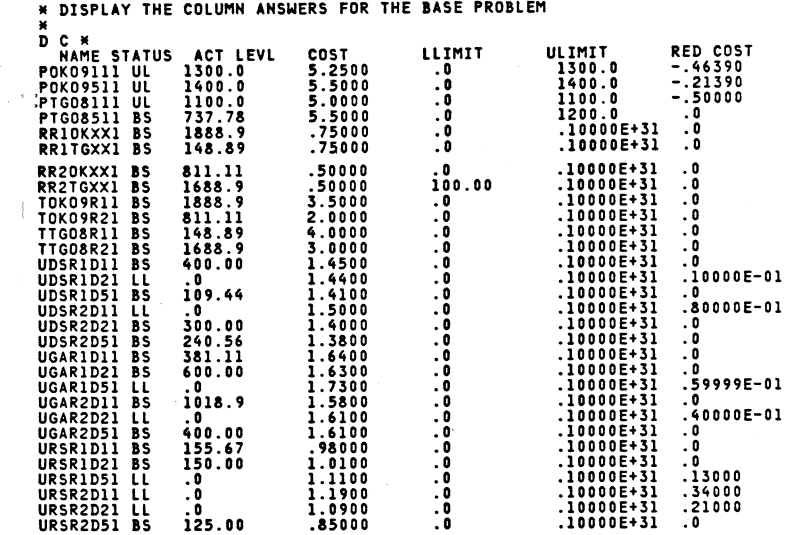

30. ACTIVITIES WITH MASK \*\*\*\*\*\*\*\* SATISFY THE CONDITION<br>THE SUM OF THEIR ACT. LEVELS IS 17494.

• DISPLAY ROW ANSWERS FOR THE BASE PROBLEM ENTER A COMMAND NOP

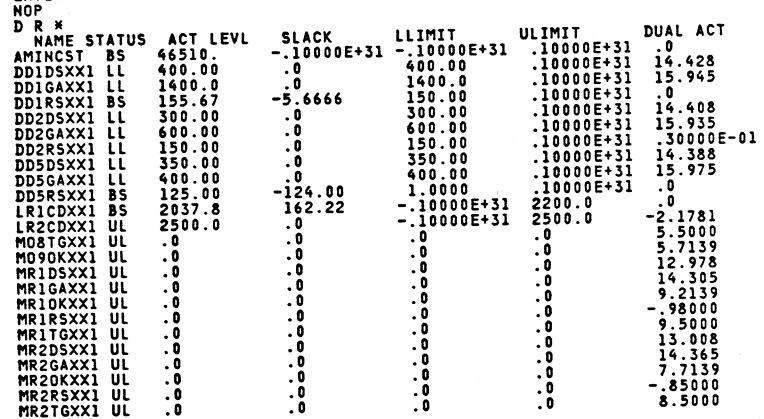

24. ACTIVITIES WITH MASK \*\*\*\*\*\*\*\* SATISFY THE CONDITION<br>The sum of their act. Levels is 54929.

CO N

 $\blacksquare$ 

 $\sim$ 

 $\sim$ 

 $\sim 10^{10}$ 

74

15

# 3.3 Interactively Revise the Model

The changes described in Section 3.1 are made with the CHANGE command of PERUSE. The user enters CHANGE IRBS,LRlCDXXl 3000 and the system responds with:

Value 2200.0 for IRBS,LR1CDXXl is now 3000.00.

The commands and responses are listed below:

CHANGE ZRHS, LRICCXX1 3000.<br>VALUE 2200.0 FOR ZRHS **, LRICDXXI IS NCW 30CO.))** CHANGE ZRHS,LR2COXX1 2400.<br>VALUE 2500.0 FCR ZRHS .1R2CDXX1 IS ACW 2400.00 <sup>00</sup>CHANGF. ZRHS.DD2DSXXl 500. w VAlUe 300.00 FOR ZRHS ,CD2DSXXl IS ~CW .5CO.OO CHANGE PTG08511, BOUNDUP 900.<br>VALUE 1200.0 FOR PTGD FOR PTG08511, BOUNDUP IS NOW SCC.00 CHANGE POKC9511, BOUNDUP 2000.<br>VALUE 1400.0 FOR POKO9! FOR POK09511, BCUNDUP IS NCW 2000.00 CHANGE POKO9111, BCUNDUP 2000.<br>VALUE 1300.0 FOR POKO9 FOR POKO9111.BCUNDUP IS NCW 2000.00

We now look at selected matrix coefficients to verify the changes using the LIST command. The first LIST (L) checks columns that begin with P (Production) and their bound values (BQ). The next two LIST commands check the righthand-side (ZRHS) and the coefficients for capacity rows (LRl,LR2) and demand in region D2 for distillate (DD2D\*).

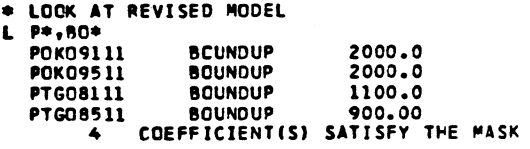

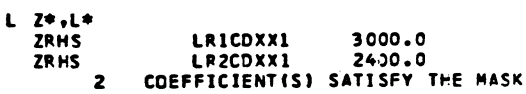

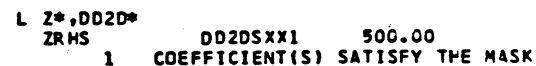

17

18

:

# 3.4 OPTIMIZE with XMP

The next command issued is SOLVE, which solves the revised model. The total cost has increased from 46510 to 50567. The row answers show that the marginal cost (dual activity) for DS<sup>;</sup> in region 2 (D2) has jumped from 14.408 to 44.278\$/Bbl. The increased demand hds sharply increased the cost of producing distillate.

00 •

\* CALL SOLVE SOLVE BEGIN SOLVE FOR CURRENT PACKED MATRIX XFEAS ... FEASIBLE SOLUTION FOUND. PHASE 2 .•• OPTIMAL SOLUTION FOUND. OBJ VALUE = 50567. SOLVE HAS ENDED<br>\* SOLUTION AFTER SOLVE<br>\* SELECTED ROW VALUES D R L\* X,D<br>- NAME STATUS ACT LEVL DUAL ACT<br>LR1CDXX1 BS 2620.0 - 0<br>LR2CDXX1 UL 2400.0 -1.8594

2. ACTIVITIES WITH MASK L\*\*\*\*\*\*\* SATISFY THE CONDITION THE SUM OF THEIR ACT. LEVELS IS 5020.0

D R DD2\* X,D<br>| NAME STATUS<br>DD2DSXXl LL<br>DD2GAXXl BS<br>DD2RSXXl LL ACT LEVL DUAL ACT<br>500.00 44.278<br>686.00 .0<br>150.00 .30000E-01

3. ACTIVITIES WITH MASK DD2\*\*\*\*\* SATISFY THE CONDITION THE SUM OF THEIR ACT. LEVELS IS 1336.0

The production column values only are displayed below'and indicate the major change is to reduce the production of high cost TG crude (PTG085lll) from 737 to 0 MB/D. The last command, END, terminates the PERUSE session.

\* LOOK AT PRODUCTION<br>D C p\* X,C.U.D<br>- NAME STATUS ACT LEVL<br>POK09511 UL 2000.0<br>PTG08111 BS 1020.0<br>PTG08111 BS 1020.0 PTG08511 LL .0 LOOK AT PRODUCTION COLUMN VALUES COST 5.2500 5.5000 5.0000 5.5000 ULIMIT 2000.0 2000.0 1100.0 900.00 RED COST -.28260 -.32600E-Ol .0 .50000

4. ACTIVITIES WITH MASK p\*\*\*\*\*\*\* SATISFY THE CONDITION THE SUM OF THEIR ACT. LEVELS IS 5020.0

END END COMMAND ENCOUNTERED. PERUSE TERMINATES

#### 3.5 COmmand Input Pile Listing

The previous output was generated using the input file feature of PERUSE. The user prepares a file of commands as shown below and supplies the file name to PEROSE. This feature; saves analyst time when repetitive commands are required.

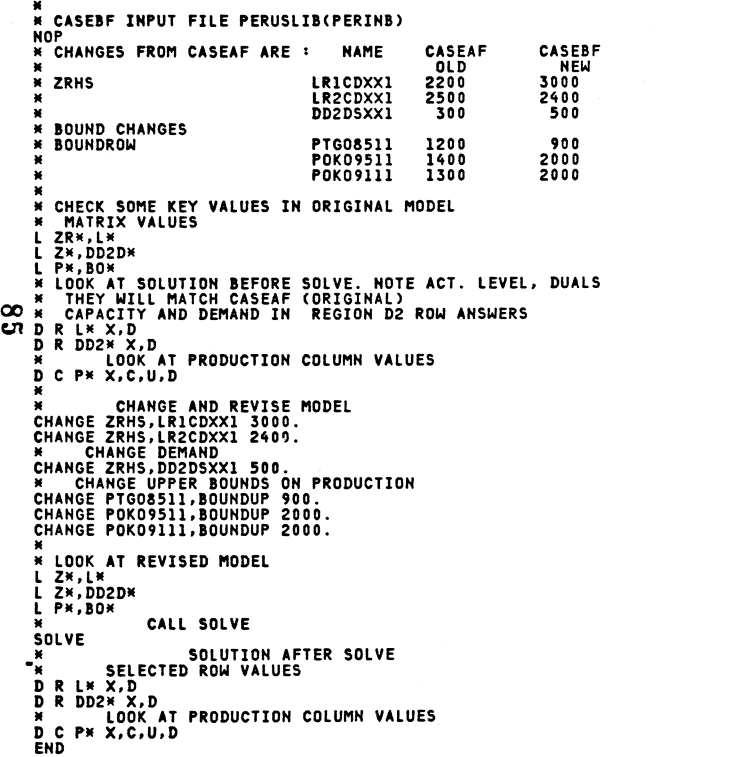

# 3.6 PERUSE/XMP Sayes Time

A major advantage to the use of PERUSE/XMP is the time the analyst can save when making minor corrections to a model. By minor corrections, we mean that a few values are changed to either correct an error or resolve an infeasibility. Major changes, which inVOlve many values or changes to the permanent model data, should be done with existing model generation software to keep the model current. The following table compares the elapsed time required to make the changes previously described when the MPS REVISE procedure is used.

 $\frac{C}{4\pi}$ 

 $\sim$ 

# Minor Model Revisions with PERUSE

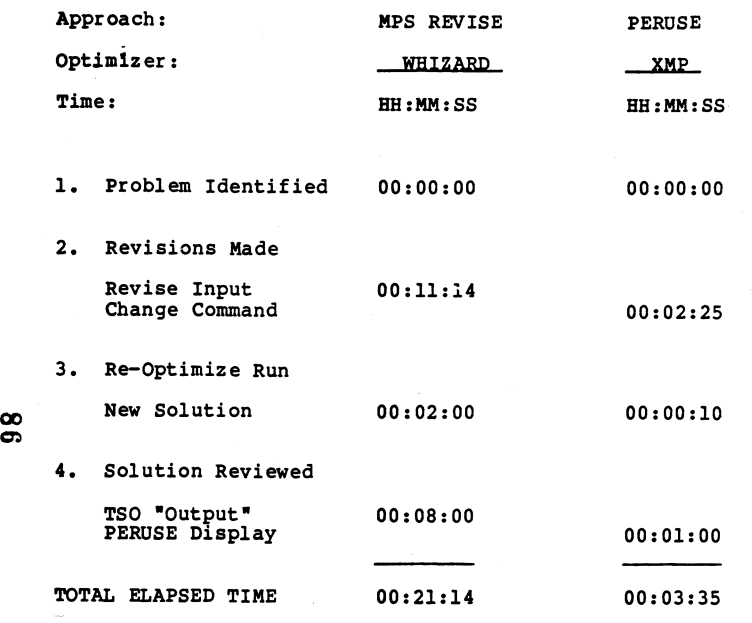

# 3.7 IMP Optimization Time

Although XMP was not designed to compete with MPSX/370 or MPS III, the speed of optimization for typical models of se veral hundred rows is very satisfactory. We believe that the most important timing consideration is the time required for the analyst to obtain answers to the current model run. Optimization time is only one part of the several steps required to produce answers from model runs. The next page displays results of solving a  $250$  and 500 row model from scratch using WHIZARD of MPS III and XMP. The models are 10 and 20 time period versions, with inventory transfer, of the sample problem described in this paper.

 $\mathcal{I}$ 

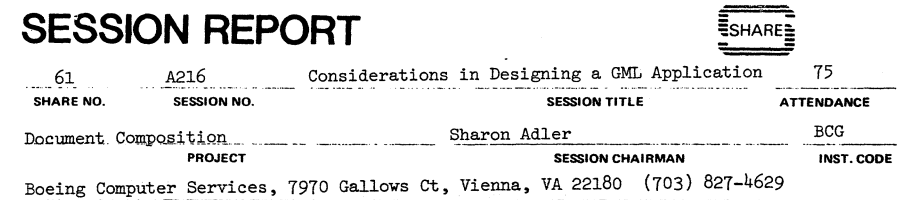

SESSION CHAIRMAN'S COMPANY, ADDRESS, and PHONE NUMBER

Considerations in Designing a GML Application

Truly Donovan

IBM Corporation<br>555 Bailey Avenue<br>San Jose, California 95150

# DOCUMENT COMPOSITION PROJECT

Session Number A216

PBRDSB/XIIP

# TIMING RESULTS

IBII 3033

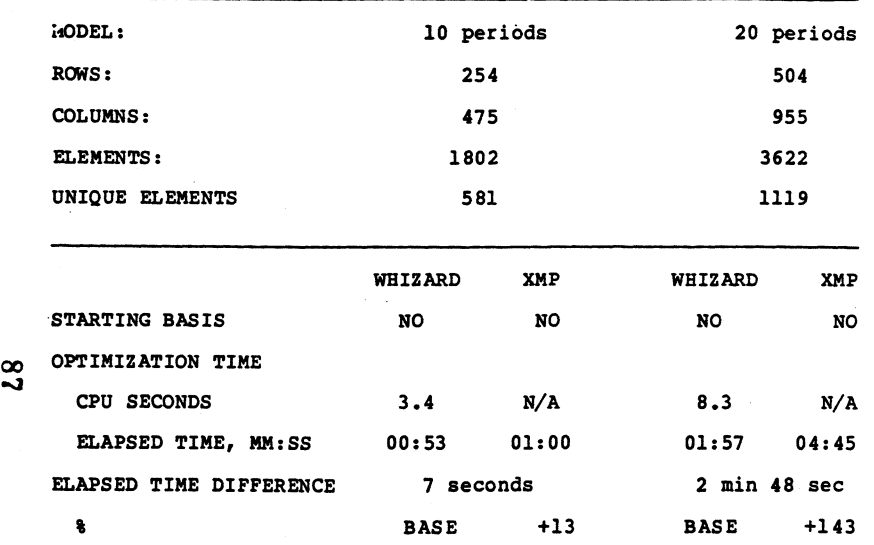

SHRM-730-1/81

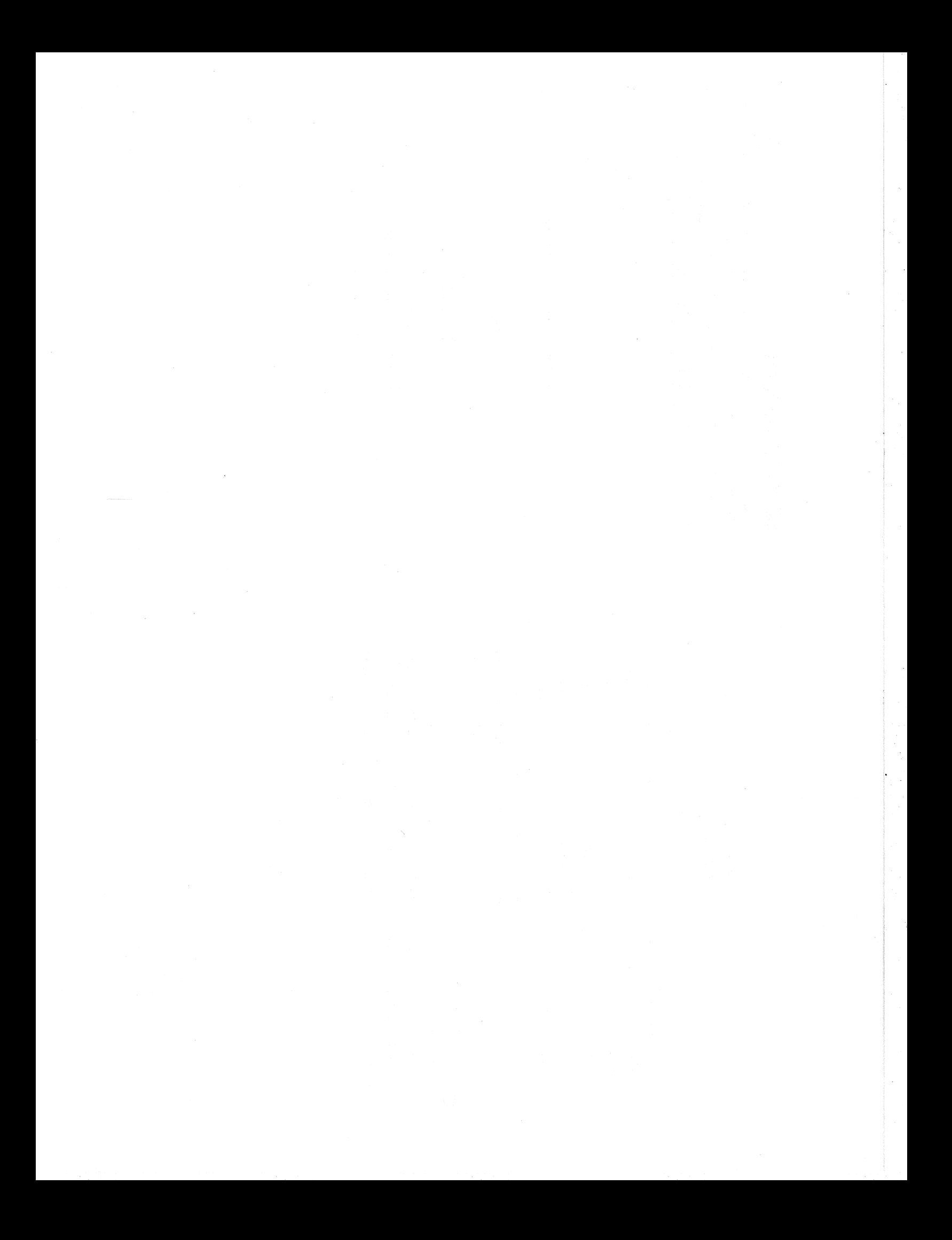